- 1. Logga in på IdrottOnline via knappen längst ner på skolidrott.se. Detta behöver göras av person som har någon av följande roller i IdrottOnline:
	- **Ordförande**
	- **Kassör**
	- Firmatecknare idrottsmedel
- 2. Klicka på 'Idrottsmedel' i menyn till vänster (se bild nedan)

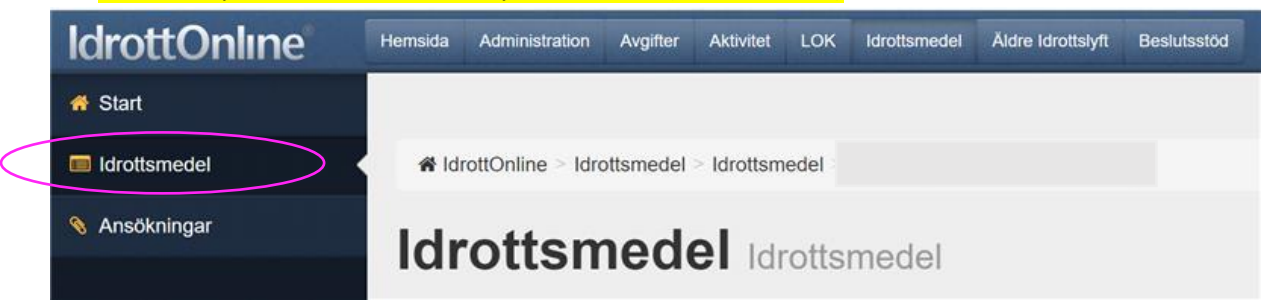

3. Klicka på 'Skapa ansökan' (se bild nedan).

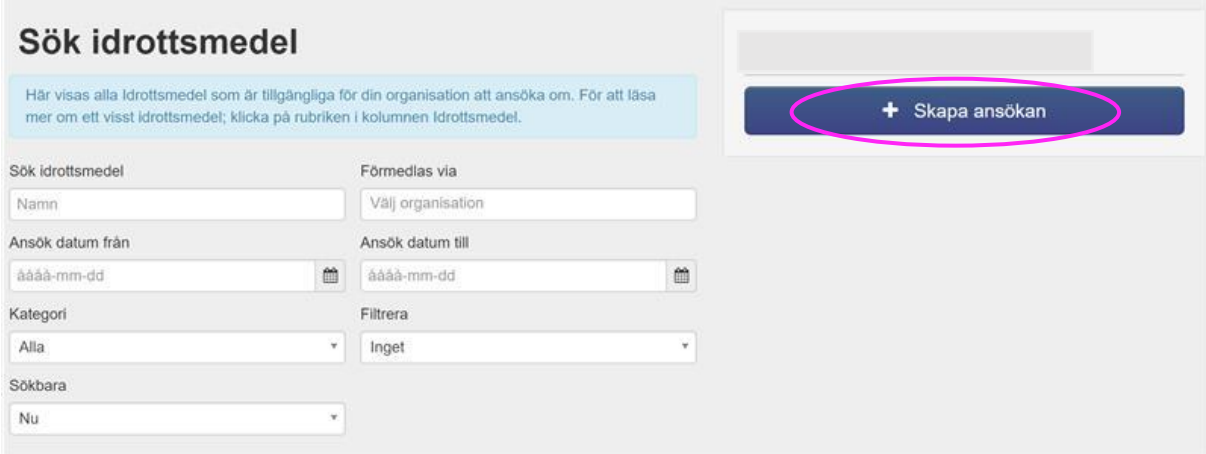

4. Välj *Svenska Skolidrottsförbundet*, *Projektstöd IF och Fördjupningsutbildning på distriktsnivå – Svenska Skolidrottsförbundet* likt följande (se bild nedan).

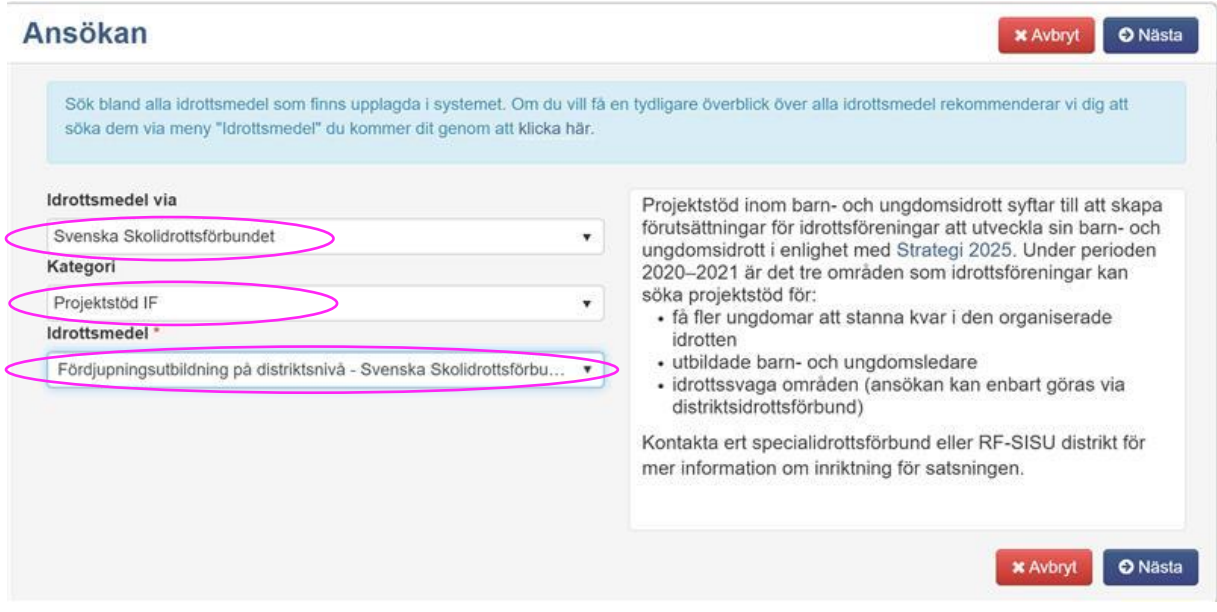

## 5. Svara på frågorna och fyll i fälten i ansökan (se bild nedan). Kom ihåg att bifoga faktura från SDF:et som arrangerat utbildningen.

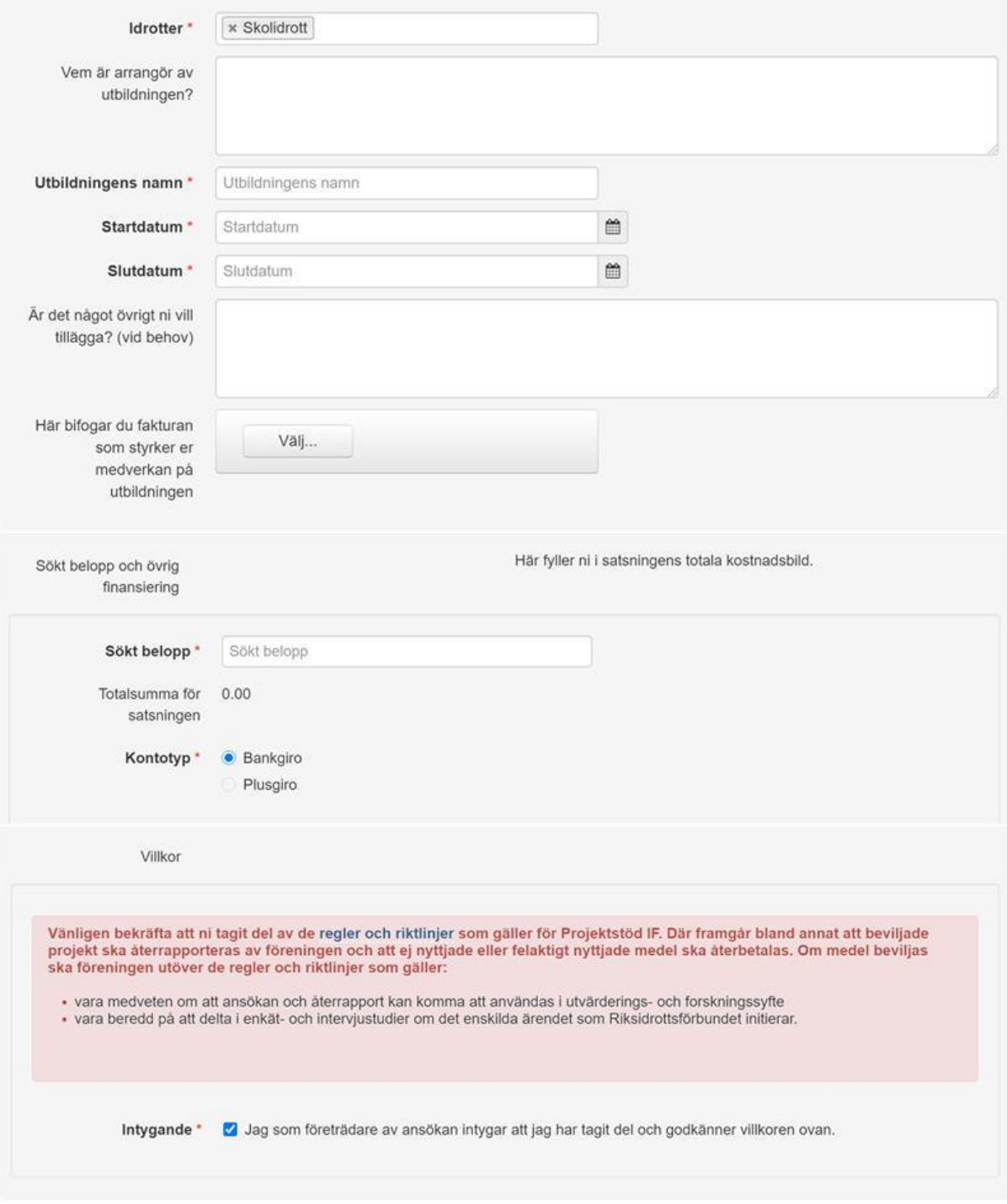

6. Säkerställ att era kontouppgifter stämmer på IdrottOnline, så att pengarna hamnar rätt.

7. När ni fått pengarna kan ni betala fakturan som ni tagit emot från SDF:et.

Om frågor uppstår är ni välkomna att kontakta utbildningsansvarig på [louise.hagstrom@skolidrott.se.](mailto:louise.hagstrom@skolidrott.se)

Lycka till!